**УДК 004.303.064 DOI: 10.15587/2312-8372.2015.50829**

## Вибір інтегрованого середовища та створення прототипу інформаційного забезпечення тепловізійного моніторингу Маргасов Д. В.,

*Досліджено складові частини інформаційних технологій у технологічному, технічному аудиті та моніторингу муніципальних будівель. Вибрано інтегроване середовище та створено програмний прототип підсистеми інформаційного забезпечення тепловізійного моніторингу. Підсистема направлена на аналіз та обробку різнорідних даних щодо енергоефективності об'єктів муніципальної власності та виконує підтримку прийняття рішень та розрахунки вартості енергоощадних заходів.*

Ключові слова: *інформаційні технології, інтегроване середовище, прототип підсистеми, тепловізійний моніторинг, енергоефективність.*

## 1. Вступ

Сахно Є. Ю.

Для сьогоднішнього суспільства характерна економіка знань, коли основним джерелом продуктивності виступають технологія генерування знань, обробка інформації і символічна комунікація. Специфічними для інформаційного суспільства є дія знання, а не саме знання, що служить фундаментальною основою продуктивності, і так звана «мережева культура» [1]. Актуальним, на часі, стає візуалізація інформаційно-вимірювальних систем та створення прототипів програмних продуктів для підтримки прийняття рішень, особливо для моніторингу енергоощадності за допомогою тепловізійної зйомки та моніторингу.

#### 2. Аналіз літературних даних та постановка проблеми

Аналізуючи дослідження з інформаційних систем моніторингу енергоощадності бюджетних будівель, слід зазначити, що в Україні ці питання висвітлюються у працях Праховника А. В., Прокопенко В. В., Соловей О. І. [2], Ратушняк О. Г. [3] та інших. Питання інформаційних технологій в Україні висвітлюються в працях Сергієнко І. В. [4], Казимира В. В. [5] та інших. За кордоном питаннями моніторингу енергоощадності займаються Вавилов В. П. [6], Табунщиков Ю. А. [7] та інші. Але майже відсутні інформаційні системи, які формують базу даних, візуалізують, аналізують, визначають вартість та видають рекомендації ОПР у моніторингу енергоощадності, тому це обумовлює проведення досліджень у цьому напрямку.

#### 3. Об'єкт, мета та задачі дослідження

*Об'єктом дослідження* є візуалізація та аналіз інформаційного забезпечення тепловізійного моніторингу будівель. Тому вибір інтегрованого середовища та створення програмного прототипу підсистеми інформаційного забезпечення тепловізійного моніторингу є *метою дослідження*.

Задачами дослідження для досягнення поставленої мети є вибір серверу та мови програмування, створення БД та розробка програмного прототипу підсистеми інформаційного забезпечення тепловізійного моніторингу.

## 4. Матеріали та методи дослідження інформаційного забезпечення тепловізійного моніторингу

4.1. Інтегроване середовище підсистеми. Підсистема направлена на аналіз та обробку різнорідних даних щодо енергоефективності об'єктів муніципальної власності і підсистема повинна виконувати наступні завдання:

1. Термографію об'єктів муніципальної власності.

2. Визначення критичних станів об'єктів муніципальної власності.

3. Групування та класифікація отриманих даних, виходячи від величини втрат тепла.

4. Оцінку економічних та фізичних втрат.

5. Оцінку теплових втрат.

6. Оцінку вартості заходів щодо зменшення втрат.

7. Пропонування рекомендацій щодо вартості заходів, рівню критичності втрат тощо.

В підсистемі виділені дві ролі: «Інженер енергоаудитор» та «Користувач (особа, яка ініціює прийняття рішень)». На рис. 1, *а* зображена діаграма варіантів користування підсистемою для користувача класу «Інженер енергоаудитор».

Інженер енергоаудитор з початку роботи в програмному модулі створює «нове дослідження», після цього переходить до «термографії об'єктів». На цьому етапі користувач може вибрати перелік об'єктів муніципальної власності, наприклад отримати дані про термографію всіх однотипних об'єктів (шкіл, ДНЗ, тощо) міста. Наступний етап — «Аналіз даних».

У обраній функції користувач має можливість проводити групування обраних об'єктів, виходячи із заданого (наприклад, критичного) стану втрат згідно температурі поверхні та місця втрат енергії. Також може бути проведена класифікація даних за запитом «місце втрати — величина втрати» для всіх обраних об'єктів.

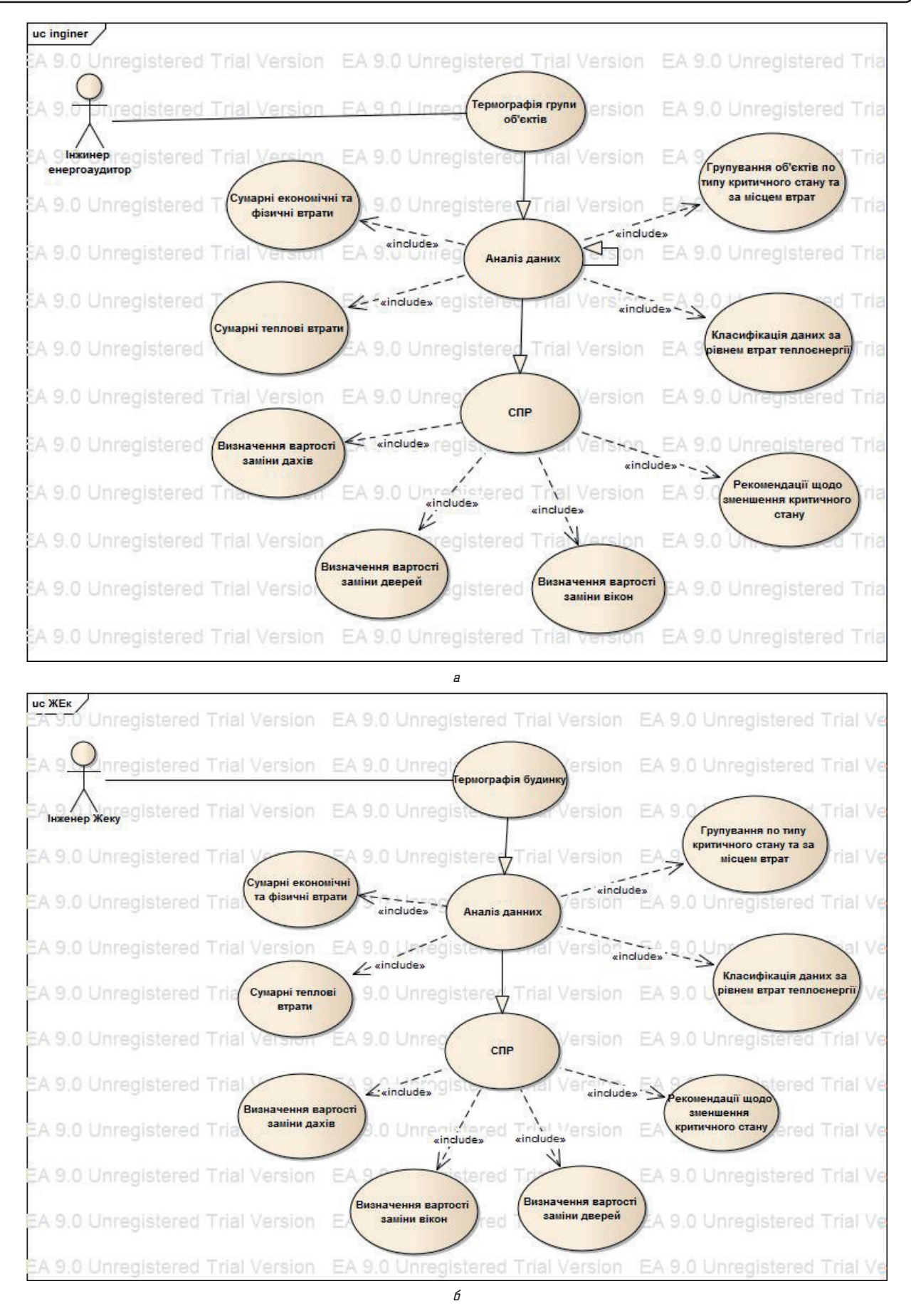

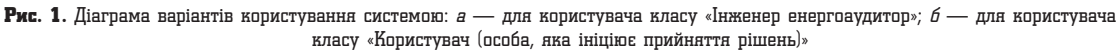

Результат запиту може бути представлений у вигляді оцінки економічних, фізичних, теплових втрат, на основі чисельної оцінки яких, звернувшись до налаштування «СППР» [8] отримати мотивовані та рекомендовані варіанти мінімізації втрат.

На рис. 2 зображена діаграма варіантів користування системою для користувача класу «Користувач (особа, яка ініціює прийняття рішень)».

«Користувач (особа, яка ініціює прийняття рішень)» з початку роботи в програмному модулі створює «нове дослідження», після цього переходить то «термографії об'єктів». На цьому етапі він може вибрати перелік об'єктів муніципальної власності, наприклад провести оцінку варіантів прийняття рішень на основі аналізу термографії та температури поверхні окремого об'єкту (будинку). Наступний етап — «Аналіз даних». У обраній функції користувач має можливість проводити групування обраних об'єктів за місцями втрат енергії, виходячи із заданого рівня (наприклад, критичного) втрат, згідно температури поверхні. Також може бути проведена класифікація даних за запитом «місце втрати —

величина втрати» для всіх елементів обраного об'єкту. Результат запиту може бути представлений у вигляді оцінки економічних, фізичних, теплових втрат, на основі чисельної оцінки яких, звернувшись до налаштування «СППР» отримати мотивовані варіанти мінімізації втрат.

Діаграма послідовності відображає взаємодії об'єктів, впорядкованих за часом. На діаграмі послідовностей показано у вигляді вертикальних ліній різні процеси або об'єкти, що існують одночасно. Надіслані повідомлення зображуються у вигляді горизонтальних ліній, в порядку відправлення. На рис. 2, 3 представлені діаграми послідовності основних задач підсистеми.

На рис. 2 зображена послідовність дій виконання завдання «Термографія». На початковому етапі користувач вибирає тип об'єкту, тип муніципальної власності (МВ): школа, житлова будівля, дитячий садок, тощо. Після цього з'являється прапор вибору адреси, якщо користувач його активує, то з'являється меню з адресами відповідно вибраного об'єкту МВ. Натиснувши кнопку «Термографія» користувачеві відображається результат термографії у вікні виводу.

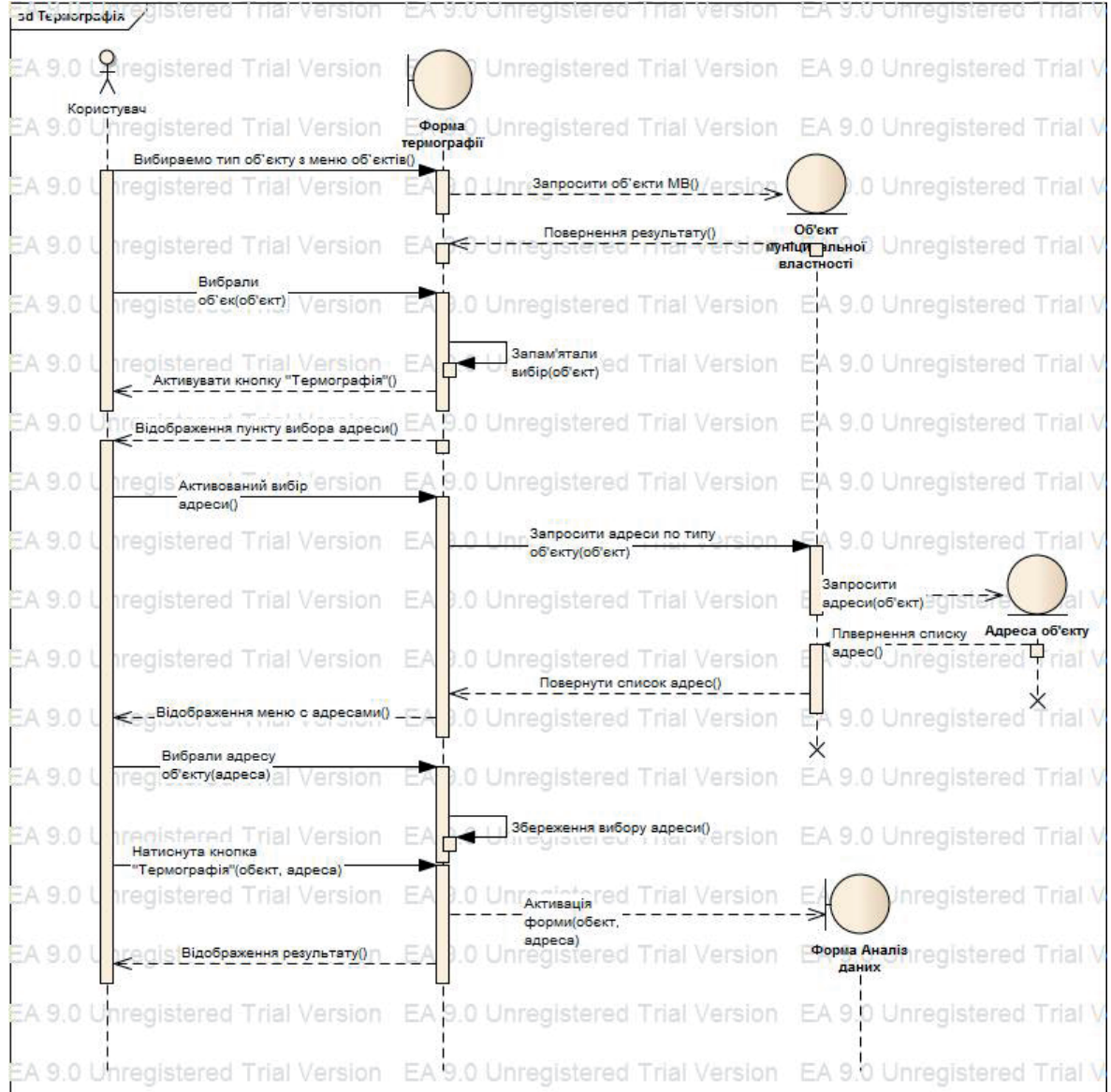

Рис. 2. Діаграма послідовності виконання задачі «Термографія»

| за Аналіс даних |                                                                                      | <b>Marversion</b>                                                                           | ma stu unregisterea.        |
|-----------------|--------------------------------------------------------------------------------------|---------------------------------------------------------------------------------------------|-----------------------------|
|                 | Chregistered Trial Ve                                                                | EA 9.0 Unregistered Trial Version                                                           | EA 9.0 Unregistered Tri     |
| EA 9.0          | Користувач<br>Unregistered Trial V<br>даних                                          | <b>Popua AHasi-A 9.0 Unregistered Trial Version</b>                                         | EA 9.0 Unregistered Tri     |
| EA 9.0          | Вибір<br>задачі(групування)<br>Числоперативна Versi                                  | EA 9.0 Unregistered Trial Version                                                           | EA 9.0 Unregistered Tri     |
| EA 9.0          | registered Trial Versi<br>Вибір місця втрати(дах)                                    | Збереження вибору<br><b>Задачігрупування)</b> stered Trial Version                          | EA 9.0 Unregistered Tri     |
| EA 9.0          | nregistered Trial Versi                                                              | EA 9.0 Unregistered Trial Version<br>Збереження вибору місця втрати(дах)                    | EA 9.0 Unregistered Tri     |
| EA 9.0          | Вибір критичного стану(критичний)                                                    | EA 9.0 Unregistered Trial Version                                                           | EA 9.0 Unregistered Tri     |
| EA 9.0          | hredistered Trial Versi                                                              | 36ереження вибору критичного стану(критичний)                                               | EA 9.0 Unregistered Tri     |
| EA 9.0          | Активація кнопки "Виконати"()<br>egistered<br>- nat<br>Натиснута кнопка "Виконати"() | EA 9.0 Unregistered Trial Version                                                           | EA 9.0 Unregistered Tri     |
| EA 9.0          | nregistered Trial Versi                                                              | <b>A.Lincanistoran Trial Version</b><br>Отривання даних с форми<br>Термографія(обект,       | EA 9.0 Unregistered Tri     |
| EA 9.0          | <b>nregistered Trial Versig</b>                                                      | anpeca)<br>Запросити дані(обект, Trial Version<br>адреса)                                   | Unregistered Tri            |
| EA 9.0          | nregistered Trial Versio                                                             | k E49.0 Unraniel <sup>Beri0</sup> LTrial Marsion                                            | 조약9.0 Unregistered Tri      |
| EA 9.0          | nregistered Trial Versit                                                             | EA 9.0 Unregistered Trial Version                                                           | X9.0 Unregistered Tri       |
| EA 9.0          | <b>nregistered Trial Versitz</b>                                                     | Оцінити дані за критичним станом(параметри даху)<br>EA 9.0 Unregistered Trial Version       | 19.0 Unre<br>Критичний стан |
| EA 9.0          | nregistered Trial Versin                                                             | Результат оцінки()<br>9.0 Unregistered That Version                                         | nregistered Tri             |
| EA 9.0          | nregistered Trial Versi                                                              | n 9 n Unregistered Trial Version EA 9.0 Unregiste @d Tri                                    |                             |
| EA 9.0          | Trial Versi<br>nregistered                                                           | Відображення результату у вікно виводу() SIOI<br>Активація форми()                          | 54 9.0 Unregistered         |
| EA 9.0          | Unregistered Trial Versil<br>Відображення результату()                               | EA 9.0 Unregistered                                                                         | Форма СПР                   |
|                 |                                                                                      | EA 9.0 Unregistered Trial Version EA 9.0 Unregistered Trial Version EA 9.0 Unregistered Tri |                             |
|                 |                                                                                      | EA 9.0 Unregistered Trial Version EA 9.0 Unregistered Trial Version EA 9.0 Unregistered Tri |                             |
|                 |                                                                                      | EA 9.0 Unregistered Trial Version EA 9.0 Unregistered Trial Version EA 9.0 Unregistered Tri |                             |
|                 |                                                                                      | EA 9.0 Unregistered Trial Version EA 9.0 Unregistered Trial Version EA 9.0 Unregistered Tri |                             |
|                 |                                                                                      | EA 9.0 Unregistered Trial Version EA 9.0 Unregistered Trial Version EA 9.0 Unregistered Tri |                             |

Рис. 3. Діаграма послідовності групування задачі

На наступному етапі становися активною форма «Аналіз даних» для подальших дій.

На рис. 3 приведено діаграму послідовності на прикладі виконання задачі «Групування» на форма «Аналіз даних».

Спочатку користувач обирає потрібну дію. Як приклад, розглянута дія «Групування». Після вибору дії, користувач переходить до вибору стану втрат (критичний, задовільний, значний, незначний) та місця втрат (вікна, двері, дах) та виконує вказану дію («Виконати»).

В процесі виконання цього завдання дані збираються з попередніх дій користувача, а також передаються на обробку в базу знань, яка згруповує вхідні дані, виходячи з бази знань.

Після обробки даних результат виводиться у вікно виводу та становиться активною форма «СПР» для подальших дій.

Діаграма діяльності в UML — це візуальне представлення графу діяльностей. Граф діяльностей є різновидом графу станів скінченного автомату, вершинами якого є певні дії, а переходи відбуваються по завершенню дій [9].

На рис. 4 приведені діаграми діяльності основних задач системи. На рис. 4, *а* зображена діаграма діяльності задачі «Термографія». На початку діяльності задачі вибирається об'єкт аналізу, адреса, після цього проводиться обробка даних та представлення результату користувачеві. На рис. 4, *б* зображена діаграма діяльності однієї з задач блоку «Аналіз даних», групування.

На діаграмі видно, що початковим етапом є вибір задачі, у наведеному прикладі — це групування. Наступний — вибір рівня оцінки втрат та місця втрат для обраного на першому етапі об'єкту.

Після цього проводиться обробка вхідних даних та відображення результату користувачеві. На цьому діяльність задачі закінчується.

На рис. 4, *в* розглянемо діяльність блоку «СПР» на прикладі задачі «Розрахунок вартості заміни вікна».

На початку діяльності проводиться вибір задачі, в досліджуваному прикладі це — розрахунок вартості заміни вікна. Наступний крок — заповнення уточнюючих даних.

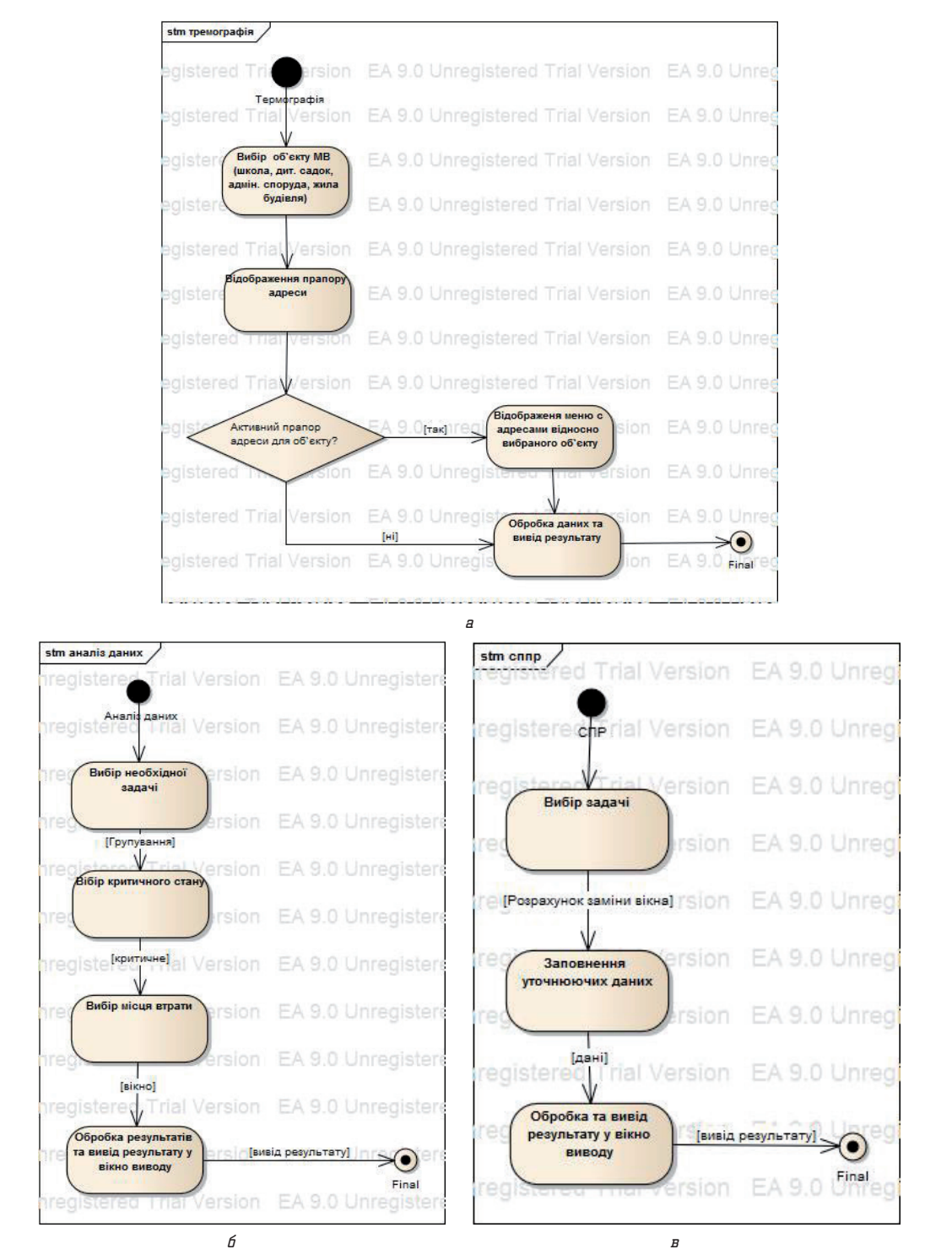

Рис. 4. Діаграма діяльності: *а* — задачі «Термографія»; *б* — задачі групування; *в* — розрахунку заміни вікна

Завершуючим етапом є обробка та представлення результату користувачеві.

4.2. Методика розробки підсистеми. Основними засобами розробки підсистеми на початковому етапі є вибір серверу баз даних та мови реалізації програмного продукту.

*Сервер бази даних*: оптимальним за параметрами швидкості, потужності, управління, тощо для реалізації поставлених завдань сервером баз даних обраний PostgreSQL.

*Мова програмування*: для розробки підсистеми в роботі пропонується використовувати об'єктно-орієнтовану мову програмування Java.

Особливості реалізації проектів на Java:

— можливість запуску на різноманітних платформах;

— відсутність необхідності установки додатків;

— компактний код (для скорочення часу завантаження);

— вбудована підтримка безпеки додатків. У ролі середовища розробки було обране середовище NetBeans. Дане середовище розробки призначене для написання та налагодження програм, написаних на Java. Вибір мови програмування обумовлений його функціональною повнотою та відповідністю для написання проектів, що взаємодіють з БД, зокрема PostgreSQL [10, 11].

Виходячи з аналізу та проектування СППР, у базі даних програмної підсистеми міститься вся інформація щодо її об'єктів, а саме:

— про об'єкт муніципальної власності (школа, адміністративна будівля, тощо); — про основні джерела втрат тепла (вікна, двері, дах);

— дані для класифікацій втрат в основних джерелах (дахах, вікнах, стінах).

Зв'язок між таблицями визначений як «багато до багатьох».

## 5. Результати досліджень та прототип підсистеми

На основі раніше визначених завдань був реалізований прототип. На першому етапі роботи з програмним модулем необхідно провести визначення термографії об'єкту, аналіз якого буде проведений у подальшому. На рис. 5 приведене меню, у якому пропонується вибір об'єктів для аналізу термографії.

Після вибору об'єкта, користувачеві пропонується вибір адреси відносно вибраного об'єкта (рис. 6, *а*).

Для уточнення адреси користувач хоче уточнити адресу, виділяє прапор вибору адреси, після чого активується меню зі списком адрес. Після чого користувач може виділити адресу для проведення аналізу термографії.

Результатом вибору об'єкту термографії є відображення елементів об'єкта з їхніми втратами. Після проведення вибору об'єкту термографії користувач автоматично переходить на вкладку «Аналіз даних». Наступним

кроком є проведення аналізу даних. На цьому етапі виводяться параметричні характеристики результатів термографії та пропонується вибір подальших дій (рис. 6, *б*).

- До уваги користувача пропонуються наступні задачі:
- групування об'єктів за місцем втрат;
- класифікація даних;
- сумарні втрати тепла;
- економічні та фізичні збитки.

Розглянемо задачу групування за місцем втрати. Для цього виберемо задачу групування, виберемо критичній стан, за яким групувати, та місце втрати, у результаті отримаємо таблицю з даними (рис. 7, *а*). В таблиці відображені втрати, критичний стан та місце втрати.

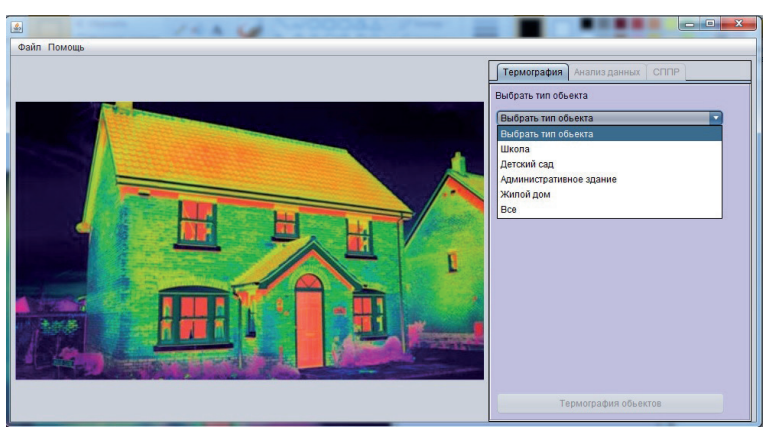

Рис. 5. Головне вікно прототипу

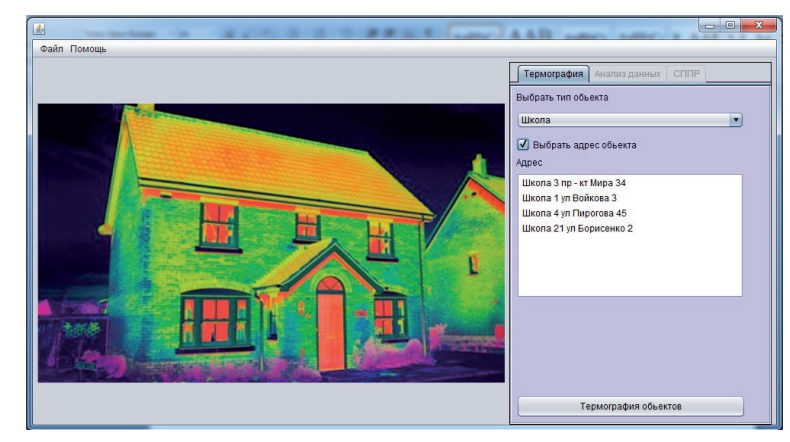

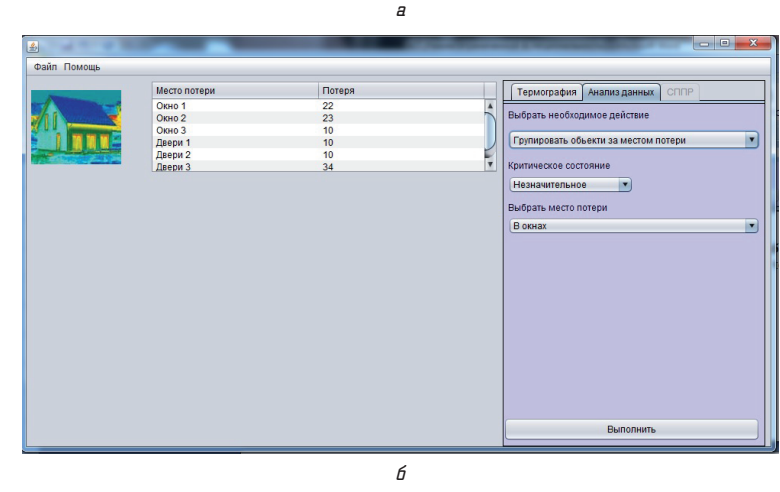

Рис. 6. Отримання параметричних характеристик аналізу: *а* — список адрес; *б* — аналіз даних термографії

На рис. 7, *б* зображена задача класифікації даних за місцем втрат від величини втрат.

В таблиці виводяться дані — місце втрати та величина втрати залежно від діапазону втрати. Діапазон втрати залежить від критично стану втрати тепла в елементах об'єкту. На рис. 7, *в* зображена задача сумарних збитків тепла.

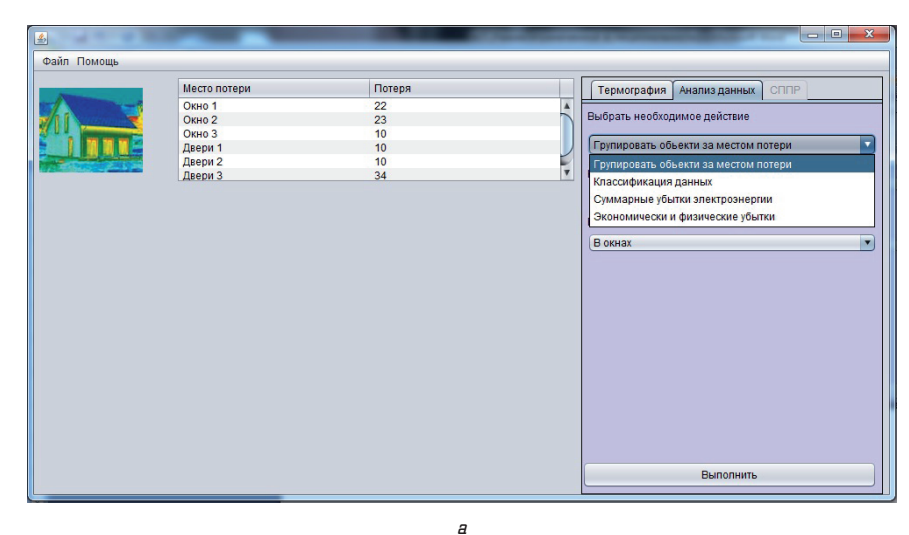

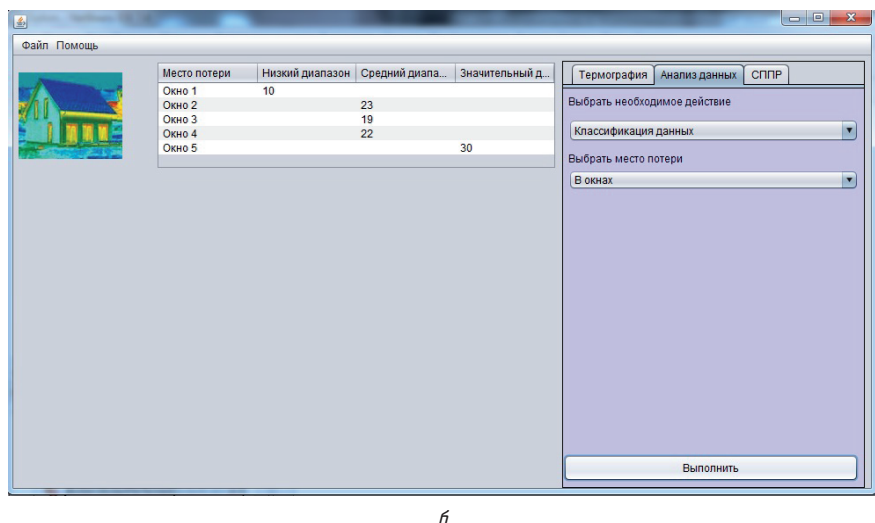

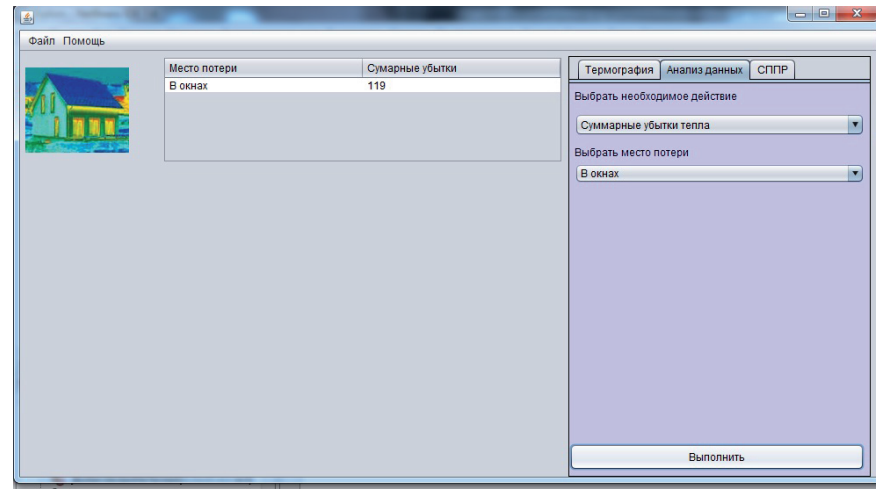

Рис. 7. Групування та класифікація параметрів: *а* — вибір задач на етапі аналіз даних; *б* — задача «Класифікація даних»; *в* — задача «Сумарні збитки тепла»

*в*

В таблиці відображена сума всіх збитків по всім вікнам об'єкту.

На рис. 8, *а* зображено сумарні економічні та фізичні збитки. В таблиці відображено місце втрати, сумарні грошові втрати, та сумарна кількість вікон, елементів об'єкту.

Після того, як проведено аналіз даних, користувачеві стає доступна функція допомоги прийняття

> рішення щодо мінімізації втрат. На рис. 8, *б* зображено вибір задач. Це є неповний вибір можливих задач, так як цей прототип в майбутньому буде розширюватись у список можливих задач.

> На рис. 8, *в* зображена задача розрахунку вартості заміни вікна. На цьому етапі користувачеві пропонується вести розміри вікна, кількість вікон, вибрати тип вікна, після натискання кнопки «Розрахувати» буде відображення вартість заміни вікон (рис. 8, *в*).

## 6. Обговорення результатів дослідження інформаційного забезпечення тепловізійного моніторингу

Отримані дані щодо візуалізації та аналізу інформаційного забезпечення тепловізійного моніторингу будівель дозволяють стверджувати наступне:

— досліджено складові частини інформаційних технологій в технологічному та технічному аудиті та моніторингу муніципальних будівель;

— вибрано інтегроване середовище та створено програмний прототип підсистеми інформаційного забезпечення тепловізійного моніторингу;

— підсистема направлена на аналіз та обробку різнорідних даних щодо енергоефективності об'єктів муніципальної власності та виконує підтримку прийняття рішень та розрахунки вартості енергоощадних заходів.

Особливий інтерес представляє протип системи у вигляді меню програмного продукту. Позитивний вплив дослідження у тому, що прототип можливо допрацювати до повноцінного програмного продукту.

На заваді цього, сьогодні, є низка невирішених питань та багато факторів.

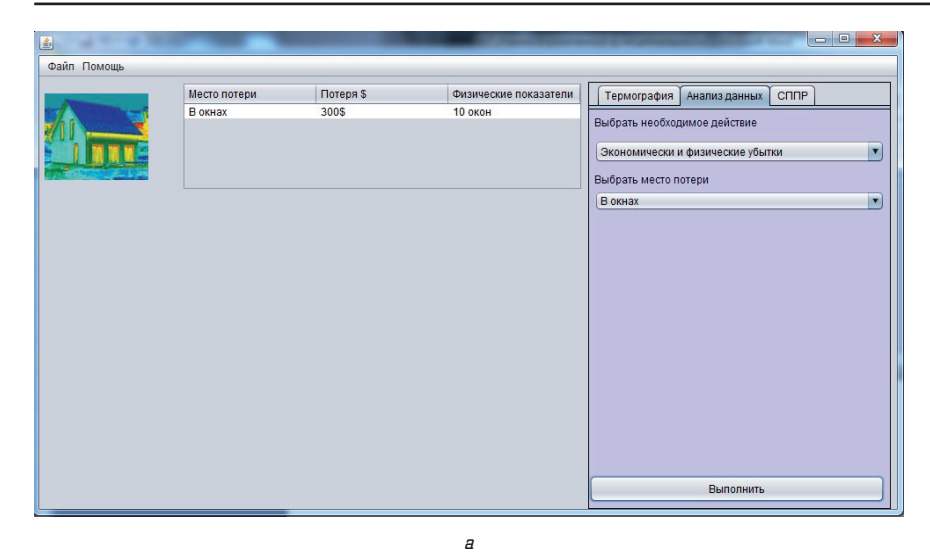

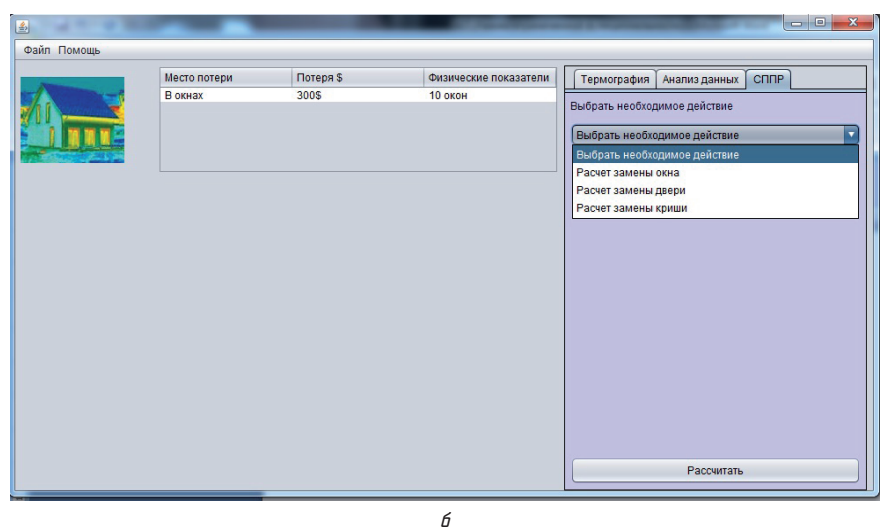

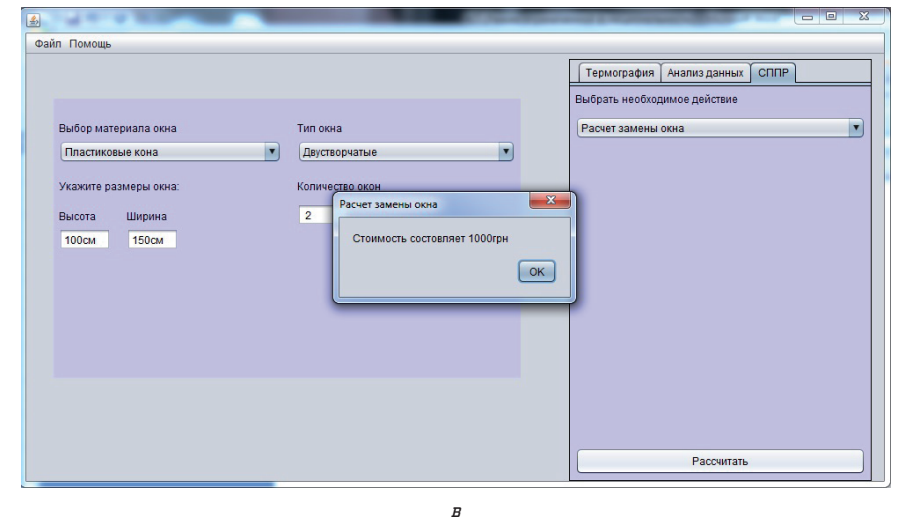

Рис. 8. Прийняття рішень для мінімізації енерговитрат: *а* — задача «Сумарні економічні та фізичні збитки»; *б* — задача «Допомоги прийняття рішення»; *в* — задача «Розрахунок заміни вікна»

Проведення відповідних досліджень було б дуже доцільним, бо дало б можливість інформаційного забезпечення тепловізійного моніторингу щодо проведення енергоощадних заходів та збільшення енергоефективності будівель.

#### 7. Висновки

В результаті проведеного дослідження було виконано наступне: 1. Вибрана мова програмуван-

ня Java.

2. Вибране середовище для розробки NetBeans. NetBeans IDE інтегрована середа розробки, написана мовою Java. Програма NetBeans може працювати на платформах Windows, Linux, Mac OS і на інших платформах, які підтримують віртуальну машину Java (JVM), підтримує розробку на мовах програмування Java, C/C++, PHP, JavaScript та інші.

3. Розроблено та описано прототип підсистеми інформаційного забезпечення тепловізійного моніторингу.

Таким чином, є можливість до вдосконалення у даній інформаційній системі, але це напрямок вже іншого дослідження.

#### Література

- **1.** Бех, Ю. В. Філософські проблеми сучасного управління складними системами: ідеї, принципи і моделі [Текст]: монографія / Ю. В. Бех, А. І. Слепцов; Нац. пед. ун-т ім. М. П. Драгоманова. — К.: НПУ ім. М. П. Драгоманова,  $2012. - 405$  c.
- **2.** Праховник, А. В. Енергетичний менеджмент [Текст] / А. В. Праховник, О. І. Соловей, В. В. Прокопенко та ін. — Київ: ІЕЕ НТУУ «КПІ», 2001. — 472 с.
- **3.** Ратушняк, Г. С. Управління проектами енергозбереження шляхом термореновації будівель [Текст]: навч. посіб. / Г. С. Ратушняк, О. Г. Ратушняк. — Вінниця: ВНТУ, 2006. — 106 c.
- **4.** Сергієнко, І. В. Наукові ідеї В. М. Глушкова та розвиток актуальних напрямів інформатики [Текст] / І. В. Сергієнко. — К.: Наукова думка, 2013. — 288 с.
- **5.** Казимир, В. В. Модельно-орієнтоване управління інтелектуальними виробничими системами [Текст]: дис. ... д-ра техн. наук: 05.13.06 / В. В. Казимир; НАН України; Інститут проблем математичних машин і систем. — К., 2006. — С. 18–24.
- **6.** Вавилов, В. П. Инфракрасная термография и тепловой контроль [Текст] / В. П. Вавилов. — Москва: Спектр,  $2009. - 544$  c.
- **7.** Табунщиков, Ю. А. Энергоэффективные здания [Текст] / Ю. А. Табунщиков, М. М. Бродач, Н. В. Шилкин. — М.: АВОК-ПРЕСС, 2003. — 200 с.
- **8.** Трахтенгерц, Э. А. Современные компьютерные технологии управления информационно-аналитической деятельностью [Текст] / Э. А. Трахтенгерц, Е. Л. Иванилов, Е. В. Юркевич. — М: СИНТЕГ, 2007. — 372 с.
- **9.** Ротштейн, А. П. Интеллектуальные технологии индентификации. Нечеткие множества, генетические алгоритмы, нейронные сети [Текст] / А. П. Ротштейн. — Винница: УНІВЕРСУМ, 1999. — 320 с.
- **10.** Ken, A. The Java™ Programming Language [Text] / A. Ken, J. Gosling, D. Holmes. — Ed. 4. — Boston: Addison-Wesley,  $2005. - P. 28 - 30.$
- **11.** Bloch, J. Effective Java™ Programming Language Guide [Text] / J. Bloch. — Boston: Addison-Wesley, 2001. — P. 15–20.

#### Выбор интегрированной среды и создание прототипа информационного обеспечения тепловизионного мониторинга

Исследовано составные части информационных технологий в технологическом, техническом аудите и мониторинге муниципальных зданий. Выбрана интегрированная среда и создан программный прототип подсистемы информационного обеспечения тепловизионного мониторинга. Подсистема направлена на анализ и обработку разнородных данных по энергоэффективности объектов муниципальной собственности и выполняет поддержку принятия решений и расчеты стоимости энергосберегающих мероприятий.

Ключевые слова: информационные технологии, интегрированная среда, прототип подсистемы, тепловизионный мониторинг, энергоэффективность.

*Маргасов Дмитро Валерійович, аспірант, кафедра управління якістю і проектами, Чернігівський національний технологічний університет «Навчально-науковий інститут управління та адміністрування», Україна, e-mail: mn123@i.ua.*

*Сахно Євген Юрійович, доктор технічних наук, професор, завідувач кафедри управління якістю і проектами, Чернігівський національний технологічний університет «Навчально-науковий інститут управління та адміністрування», Україна.* 

*Маргасов Дмитрий Валерьевич, аспирант, кафедра управления качеством и проектами, Черниговский национальный технологический университет «Учебно-научный институт управления и администрирования», Украина.*

*Сахно Евгений Юрьевич, доктор технических наук, профессор, заведующий кафедрой управления качеством и проектами, Черниговский национальный технологический университет «Учебнонаучный институт управления и администрирования», Украина.* --------------------------

*Marhasov Dmytro, Chernihiv National Technological University «Educational and Research Institute of Management and Administration», Ukraine, e-mail: mn123@i.ua.*

*Sakhno Yvgenij, Chernihiv National Technological University «Educational and Research Institute of Management and Administration», Ukraine*

> **УДК 004.021 DOI: 10.15587/2312-8372.2015.51612**

# Выбор оптимального числа поколений в генетических алгоритмах с бинарновещественным кодированием решений

*Рассмотрены и проанализированы основные наиболее распространенные критерии остановки работы генетических алгоритмов. Представлен новый критерий остановки, который может использоваться при переходе с одного типа кодирования на другой тип в генетических алгоритмах с бинарно-вещественным кодированием решений. Проведено исследование эффективности использования нового критерия остановки, показано его преимущества над существующими.*

Ключевые слова: *генетический алгоритм, бинарно-вещественное кодирование, критерий остановки, оптимизация.*

### 1. Введение

Мочалин А. Е.

В настоящее время в науки и технике существует огромное число задач тем или иным образом затрагивающих теорию оптимизации [1] и требующих для своего решения нахождения неких оптимальных, по различным критериям, значений. Примерами таких задач могут служить: поиск кратчайшего пути, оптимальное управление запасами топлива, разработка автоматизированных систем поддержки принятия решений, выбор геометрической формы кузова автомобиля, при которой сопротивление воздуха будет наименьшим.

Одним из перспективных методов оптимизации являются генетические алгоритмы (ГА) [2–4] — поисковые алгоритмы, основанные на генетике и селекции. Од-

ним из главных преимуществ генетических алгоритмов является то, что они могут эффективно применяться для решения сложных неформализованных задач, для которых не разработано специальных методов.

В настоящее время существуют и успешно используются довольно большое количество различных генетических алгоритмов [3], одним из которых является предложенный автором статьи ГА с бинарно-вещественным кодированием решений [5]. Данный генетический алгоритм сочетает в себе преимущества, как двоичного кодирования, так и кодирования действительными числами и позволяет решать задачи оптимизации с довольно высокой точностью при средних вычислительных затратах.

Экспериментальные результаты показали эффективность использования ГА с бинарно-вещественным